# Getting Started with Python

Biochemistry Boot Camp 2023
Session #12
Nick Fitzkee
nfitzkee@chemistry.msstate.edu

#### What is Python?

- Simple, interpreted programming language
- Guido van Rossum, 1991
- Interpreted, not compiled: A program (<u>Python</u> interpreter) parses python commands/code and executes the statements, one at a time
- Compiled languages (like C and FORTRAN) use a <u>compiler</u> to convert code into machine language, which is run natively

# Why (or Why Not) Python?

| Pros                                                                                                    | Cons                                                                                                    |
|----------------------------------------------------------------------------------------------------|----------------------------------------------------------------------------------------------------|
| <ul> <li>Very simple syntax, easy to read</li> <li>Installed on most Linux, Mac</li> <li>Huge library of standard tools         <ul> <li>Standard functions (file I/O, strings, lists)</li> <li>Math/Science/Bio</li> </ul> </li> </ul> | <ul> <li>Not as fast as C/C++/FORTRAN</li> <li>Windows support not as good</li> <li>Some technical tasks are more challenging (e.g., direct memory access)</li> <li>Still requires rigor of learning programming</li> </ul> |
| <ul> <li>Many complex tasks are simplified (memory management)</li> <li>Relatively easy to get working code</li> </ul>                                                                                                    |                                                                                                    |

#### Python 2 vs. Python 3

- Different <u>versions</u> of Python interpreter exist (e.g. 2.7.18, 3.10.5)
  - New versions fix bugs, add features, extend the language
- Many syntax features from 2.x.x work in 3.x.x, but some do not
  - "under the hood" is very different
- Why? Simplify and streamline code, make syntax more consistent
- Python 2 officially discontinued in 2020, but a significant code base still exists

#### Do I Already Have Python?

- Starting python at the command line: Simply type "python"
  - May need to type "python3" (Mac, some Linux systems)

```
[nfitzkee@blargh: ~] python
Python 2.7.18 (default, Mar 8 2021, 13:02:45)
[GCC 9.3.0] on linux2
Type "help", "copyright", "credits" or "license" for more information.
>>>
>>>
[nfitzkee@blargh: ~]
[nfitzkee@blargh: ~] python3
Python 3.8.5 (default, May 27 2021, 13:30:53)
[GCC 9.3.0] on linux
Type "help", "copyright", "credits" or "license" for more information.
>>>
>>>
[nfitzkee@blargh: ~]
```

- Python 3 is strongly preferred over Python 2
  - Most (not all) Linux systems will default to version 3
  - Most Macs use version 2 (legacy reasons)

# Installing Python: <a href="mailto:python.org">python.org</a>

• **DON'T** use the Windows App Store:

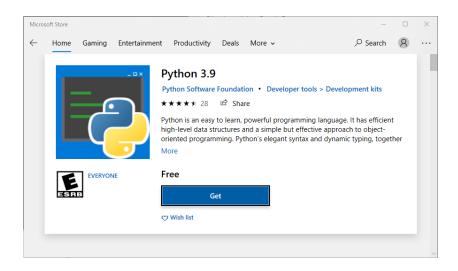

- Windows App Store would be great, but:
  - Broken IDLE context menu
  - Asks you to log into Windows store (not really needed)

# Installing Python: <a href="mailto:python.org">python.org</a>

 For Mac and Windows, download the latest version www.python.org:

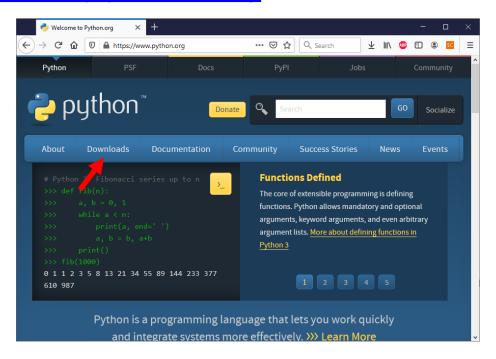

• Linux will require administrator privileges, but anything  $\geq$  3.7 should be fine

#### Disable Windows "Python" Shortcuts

- Typing "python" at the command line on Windows 10 (even if Python is installed) brings up the app store window
- Search "app execution" in the start menu, disable app installers for python and python3

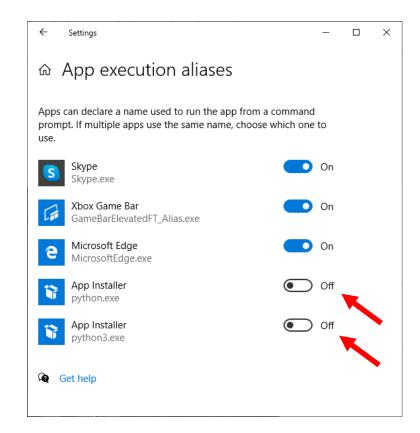

#### Make Sure Python Is In Your Path

 On Windows 10/11, most defaults are fine, but be sure Python is in your path:

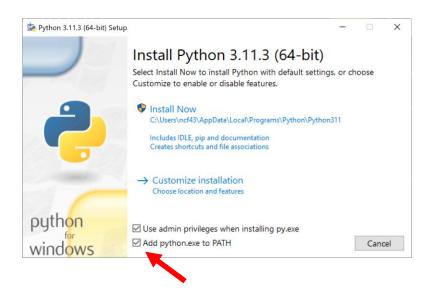

 If you change other defaults, be sure to install pip, IDLE

#### **Starting Python on Windows**

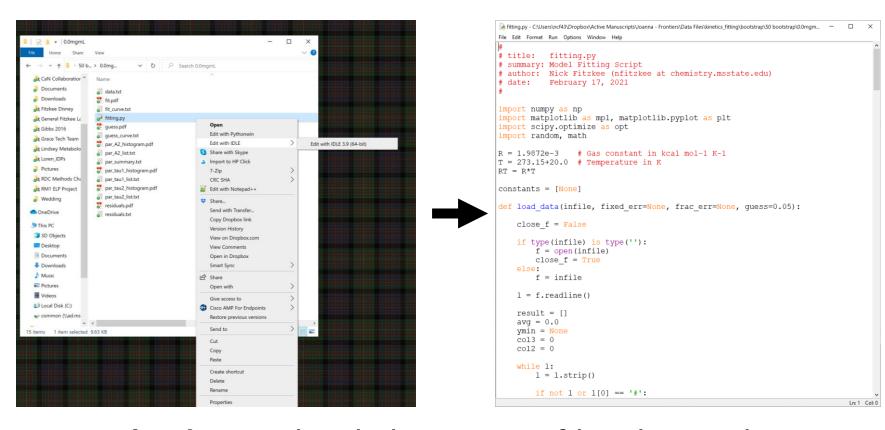

- Method 1: Right click on a .py file, then select "edit with IDLE"
  - Can run the file by pressing F5 or shift-F5

#### **Starting Python on Windows**

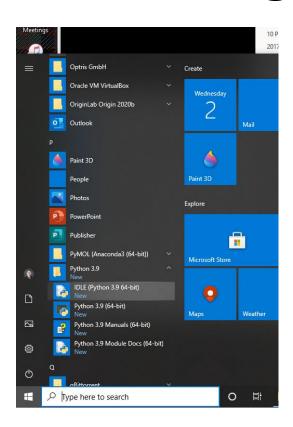

 Method 2: Open IDLE from the Start Menu

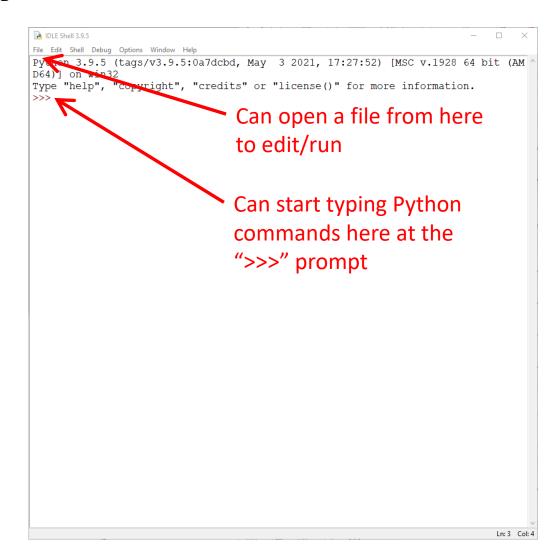

#### **Python Modules**

- The program <u>pip</u> is used to add modules & features to Python
  - Extend functionality, re-use code from others
- Key modules:
  - Numeric Python (numpy, <a href="https://numpy.org/">https://numpy.org/</a>): support for fast matrix/vector calculation
  - Matplotlib (matplotlib, <a href="https://matplotlib.org/">https://matplotlib.org/</a>): Create interactive graphs and PDFs from within Python
  - Scientific Python (scipy, <a href="https://scipy.org/">https://scipy.org/</a>): support for function optimization, numerical integration of differential equations
  - BioPython (Bio, <a href="https://biopython.org/">https://biopython.org/</a>): Parse PDB files, manipulate DNA/protein sequences

# **Installing Key Modules**

• First, update pip:

```
pip install --upgrade --user pip
```

- May need to type "pip3" instead
- On Windows, may need to replace "pip" with "python -m pip" if you receive a warning
- Then, install numpy, scipy, matplotlib, and Bio:

```
pip install --user numpy
pip install --user matplotlib
pip install --user scipy
pip install --user biopython
```

- Some additional packages may be installed; these are updated from web (Internet required!)
  - Can ——upgrade at any time

# **Installing Key Modules**

 If everything is updated, type "pip list" and you should see something like what is shown to the right

 Versions will vary, but notice: biopython, scipy, numpy, and matplotlib

```
Command Prompt
C:\Users\ncf43>pip list
Package
                 Version
biopython
                 1.81
contourpy
                 1.0.7
                0.11.0
cycler
                 4.39.4
fonttools
kiwisolver
                 1.4.4
                 3.7.1
matplotlib
                 1.24.3
numpy
                23.1
packaging
Pillow
                 9.5.0
pip
                 23.1.2
pyparsing
                 3.0.9
python-dateutil 2.8.2
scipy
                1.10.1
setuptools
                65.5.0
six
                 1.16.0
C:\Users\ncf43>
```

# **How I Code (Try This First)**

- Open a google window; lots of good examples are on the internet (e.g., "how to sort a list python")
- Windows: Open a text file in IDLE, edit the file using IDLE, run using F5
  - Test commands can be run in the Python shell
- Linux or Mac: Open a text file in an editor in the background (e.g. Xemacs), run it by repeatedlys aving and typing "python <file.py>"
  - Remember to use ampersand (&) when starting the editor!
- Let's try it both ways!

#### The Dirty Secret

- I can't teach you how to code in one 75-minute session
  - You must teach yourself or take a class to master coding
  - With experience, you will know syntax and be able to interpret error messages
- Establishing a workflow and having all the tools ("development environment") is the major hurdle for new users
- Good News: You now have a development environment and can start playing
  - Yes, it's play. Learning starts with play.

#### Where to Go From Here?

(all of these take <u>time</u>; <u>invest</u> and <u>reap dividends</u>)

- How to Think Like a Computer Scientist
   http://openbookproject.net/thinkcs/python/english3e/
  - Focuses on problem solving with Python, very complete list of topics
- Automate the Boring Stuff Using Python <a href="https://automatetheboringstuff.com/">https://automatetheboringstuff.com/</a>
  - Website that focuses on using Python for routine stuff (as scientists often do!)
- Python Module Index (for Reference)
   https://docs.python.org/3/py-modindex.html
  - All built-in module documentation, can be very useful for reference, e.g. the time and math modules contain functions for converting time and performing simple math operations
  - Primarily a last resort, but don't forget that <u>all</u> aspects of the core language are documented!

#### Where to Go From Here?

(all of these take <u>time</u>; <u>invest</u> and <u>reap dividends</u>)

- NumPy, SciPy, Matplotlib, etc. Websites
  - These modules may not be documented as well, but they are all documented to a certain extent

#### Internet Forums

<u>https://stackoverflow.com/questions/tagged/python</u> and https://www.reddit.com/r/Python/

- Most people are very friendly and will help if you write a well-phrased question and have done a basic Google search first
- Success goes to the bold; if you don't ask questions, you are unlikely to be successful!

#### A Final Note: Sharing Code

 Many email systems filter/remove .py files from attachments for security

 Rename .py files to .txt (or .py.txt) before sending them as attachments!

#### The Rest of our Time

Template for Python

Basic Python Operations

#### Advanced Examples:

- Modify a PDB B-factor Column (BioPython PDB parsing)
- Protein denaturation fitting script (Numpy, Scipy, Matplotlib)